# **Public Image Seminar**

# Do good,<br>have fun, tell someone!

#dogoodhavefuntellsomeone

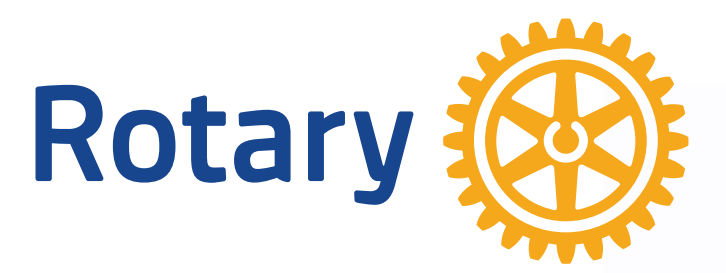

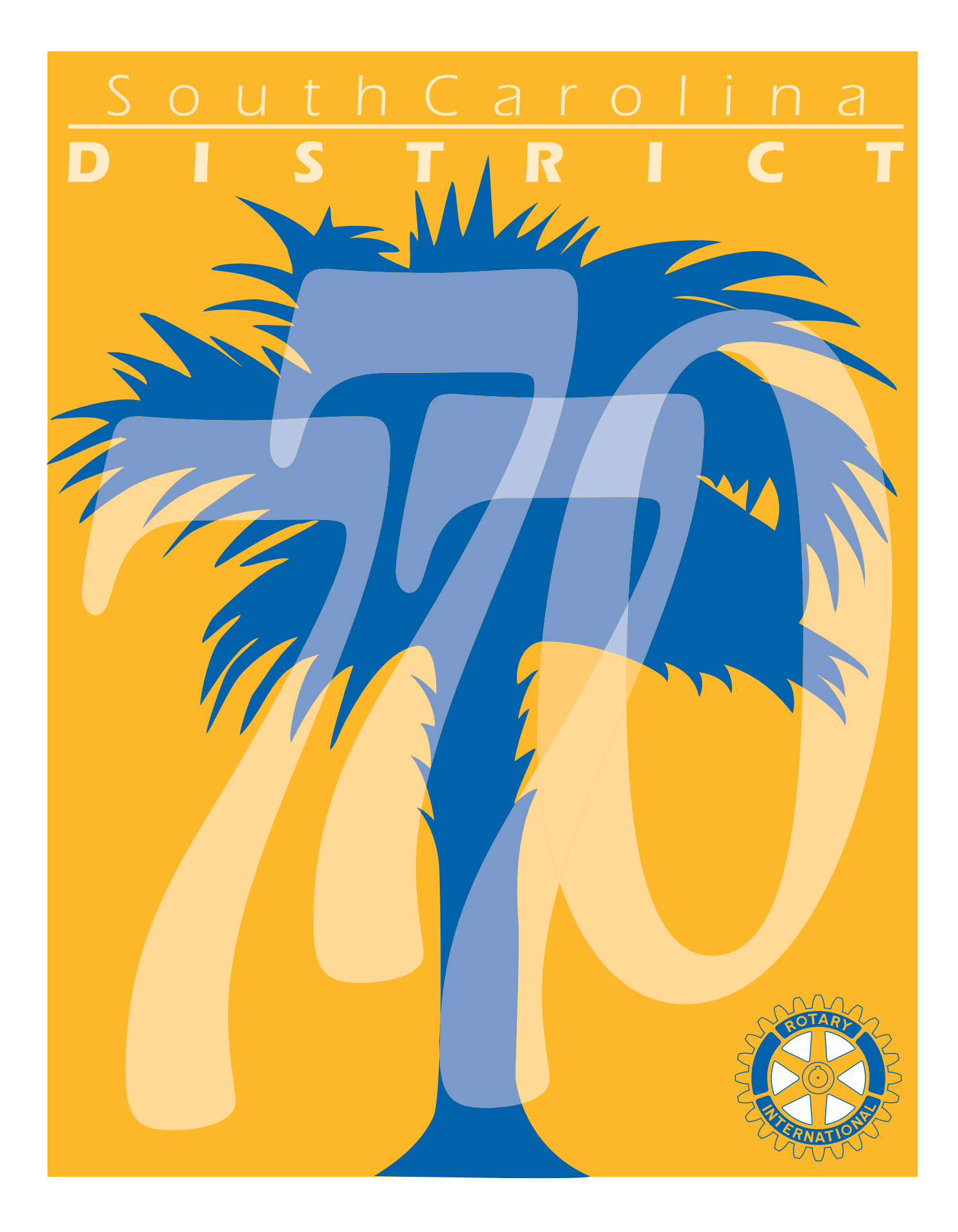

# **Why Public Image?**

"Strengthening Rotary" is a global public image initiative to enhance and amplify the volunteer service organization's great story, visual identity and digital experience.

Study shows we are great at volunteering and doing great things in the world. We build schools, we vaccinate, we feed the hungry, we supply fresh water – just to name a few.

What we don't do is tell our story. We don't tell the public about the good deeds we are doing.

When we tell our story, we create interest. When we create interest, people will want to become a part of our story. Rotary will grow, the Foundation will flourish and we will do more good for humanity.

And all you have to do is tell someone.

#dogoodhavefuntellsomeone

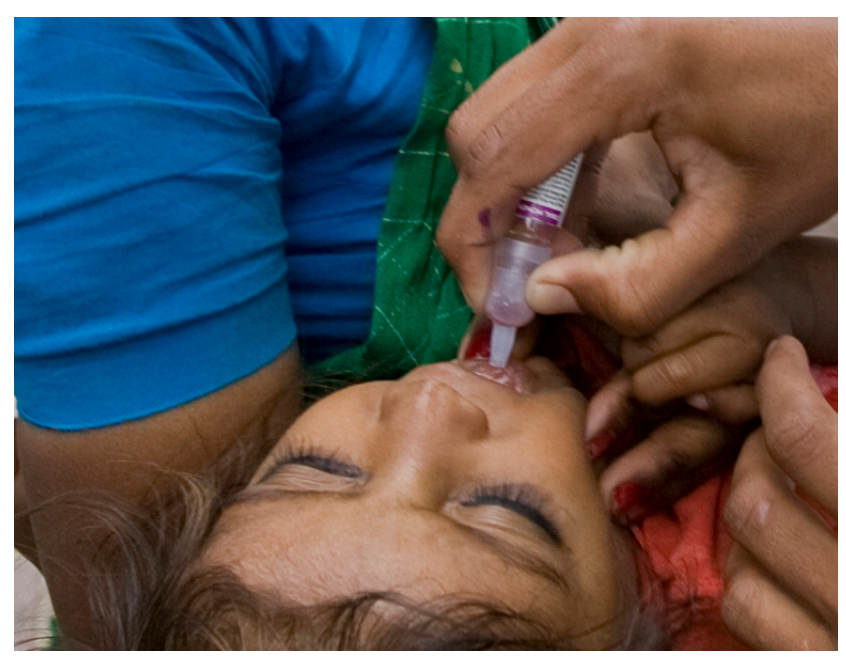

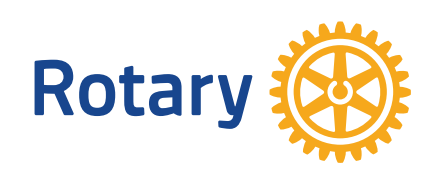

# **Some of your tools for promoting Rotary, your club and events**

**Website-**-You can get one through the District Data Base-- Contact Terry Moore tr\_moore@bellsouth.net

**Bulletin/Newsletter** – Communicated in weekly bulletin/ newsletter info about speakers, member news, etc.

**Email/Texting** –Great way to keep members informed of meeting dates, speakers, special projects, etc. Some clubs have replaced the weekly bulletin with weekly e-blasts.

**Social Media** – FB, Link-in, Snapchat, Twitter, Instagram, YouTube

**District Newsletter** – Keep fellow Rotarians informed

**Advertising: Billboards**, **Newspaper, Magazines, Radio/T**V **Banners/Flags**

**Press Releases** – Local newspapers will appreciate and publish **Public Service Announcements** (special events)

**Tee-shirts** —"Rotarians making a difference", "Join Rotary, Do Good, Have Fun", "Rotarian at Work"

**Car window sticker,** "Ask how I do good and have fun—Rotary" **Premium items,** cups, pencils, tee shirts, briefcases, bags

**Wear your Rotary Pin**

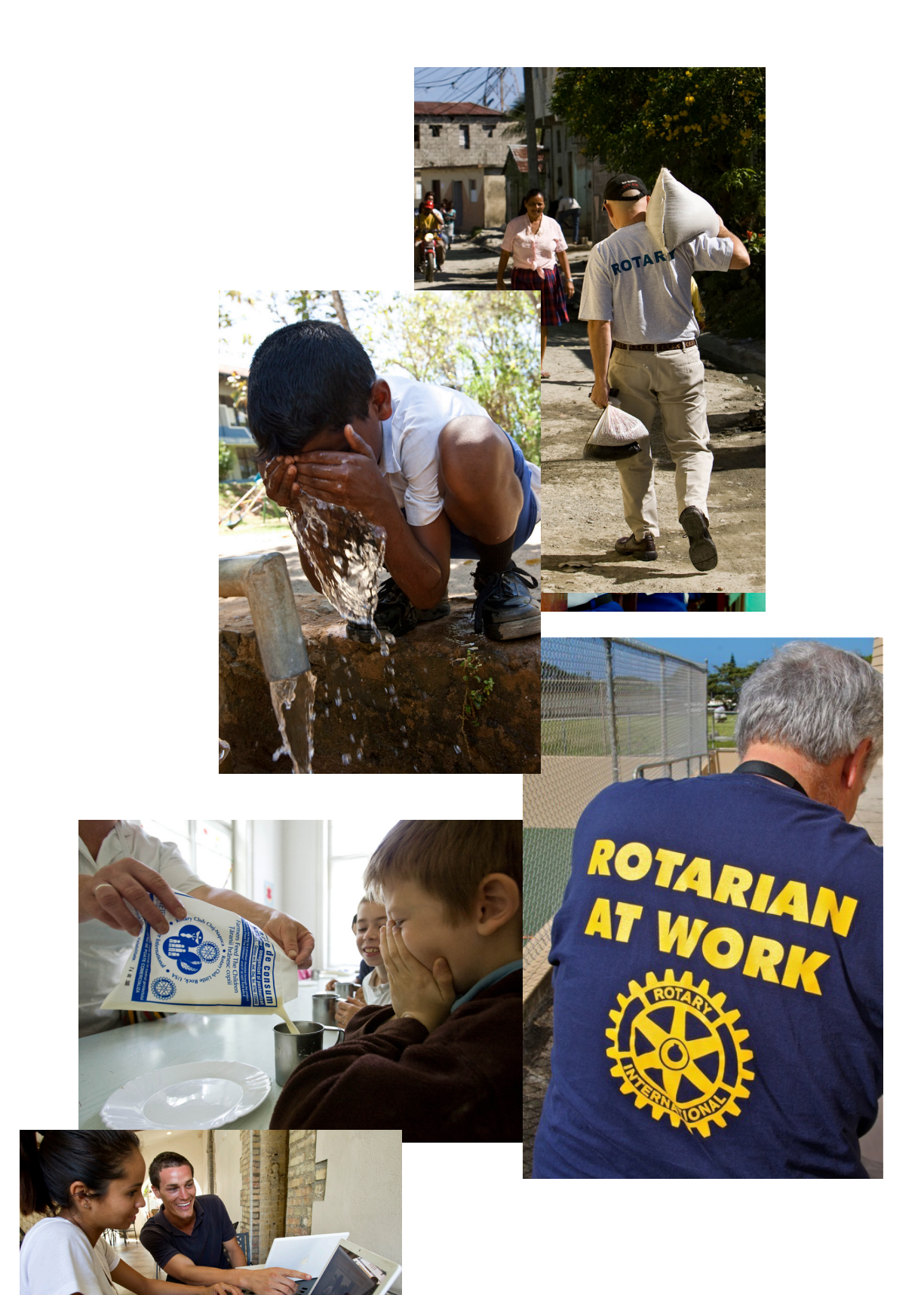

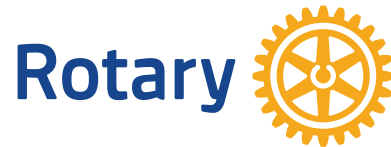

# **Social Media**

Make sure you have a g-mail account that can be shared between president, members and PI coordinator. Also gives you access to YouTube to post your club videos.

### **Facebook:**

- A good FB page can take the place of a website
- Use the g-mail account to set up your FB page.
- Administrator assign someone to manage all media sites.
- Update the sites at least once a week. Ask club members to like the page and ask their friends to also like the club FB page.
- Have more than one Administrator.
- Respond quickly to any comments left on your Club page.
- Keep the good, bad and ugly!
- Post fun, active photos and remember to Tag people so the photo shows up in their page.
- Post regularly.
- Create Event pages within your FB page
- Encourage members to share posts onto their personal FB page so their connections can see it, like it and increase your club's exposure.

(This is key to keeping your club's posts in the newsfeed.)

• Tag other businesses and organizations you work with. Place the @ sign in front of the business name and their FB page should appear. Select it and it will be tagged in the post. That sends a notice to that business and gives them the opportunity to share your post onto their page.

- Schedule post best time to post is between 1pm 3pm Monday – Friday
- Remember to hashtag posts on FB and Twitter

### **Facebook Don'ts –**

- Don't post personal info (email/phone numbers without permission)
- Don't post photos of members children without permission

### **Twitter**

- Twitter is limited to short 280 character messages (tweets) Be sure to connect your club twitter account to your club FB account
- Twitter & FB hash-tags help people who are interested in your topic find your posts and tweets.
- Remember to hashtag posts on FB and Twitter

### **Instagram**

• Instagram – social networking for sharing photos and videos from smartphones. Fun software. Has a young following. If you want to look cool with the younger members, use Instagram.

### **Snapchat**

• Snapchat – mobile app that allow user to send and receive "self- destructing" photos and videos.

### **LinkedIn**

• LinkedIn – Good for business contacts

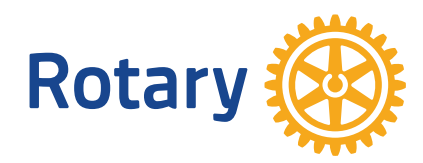

# **Press Release**

- Develop a media list and keep it current.
- Send out event-related press releases.
- Make sure the first sentences of a press release have the most important information: Who, What, When, Where and Why.
- It helps if you send a photo with your release. Make sure you identify who is in the photo.
- Most newspapers accept online or email submissions. Google search the publication and look for a tab or links for submitting your press release. Email each press contact individually.
- Add quotes for color and additional information about your project or news.
- Include a description or "boilerplate" at the end of your press release to describe your club and RI.
- Add your full contact information.

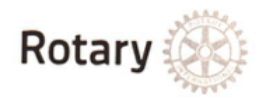

#### **NEWS RELEASE**

#### **Headline**

(optional subhead)

(City/Town) (Date) -

#### **About Rotary**

Rotary brings together a global network of volunteer leaders dedicated to tackling the world's most pressing humanitarian challenges. Rotary connects 1.2 million members of more than 34,000 Rotary clubs in over 200 countries and geographical areas. Their work impacts lives at both the local and international levels, from helping families in need in their own communities to working toward a polio-free world. For more information, visit Rotary.

###

Contacts: zxzxz zxzxzxzx (phone/email)

### **How to get an article published in the District Newsletter**

Tell your story about what you are doing to create awareness in the general public about what your club is doing to make a difference.

District Newsletter – rotary7770news@gmail.com OR District 7770 Website: rotary7770.org

Click on Latest News. This will send you to an email address

The District sends out a weekly newsletter of activities around the district. Clubs are encouraged to submit articles, photos and upcoming events to the newsletter. Information submitted should be newsworthy and of interest to other Rotarians.

Encourage members to sign up to receive the email.

Contact for assistance: patrick@quilmont.com

## **District Awards Guidelines**

Awards will be given to small, medium and large clubs in each category. Material must be submitted by February 15.

Newsletter/Bulletin – hard copy of weekly bulletin/newsletter Should have newsworthy information about club meeting, speaker, projects, membership Include current RI theme and correct logo

Website –

 Should have current RI theme and logo, information about meeting time/place, information about membership, info on how to join, listing of club projects, info on club leadership, links to FB, LinkedIn, etc.

Facebook –

 Should have current RI theme and logo, information about meeting time/place, Interactive, photos of club projects, photos of speakers, informative

Media – Newspaper articles, TV/Radio Ads, Magazine stories

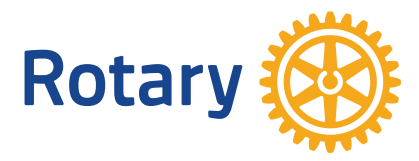

## **2017–18 District Awards**

Entries must be submitted by February 15, 2018

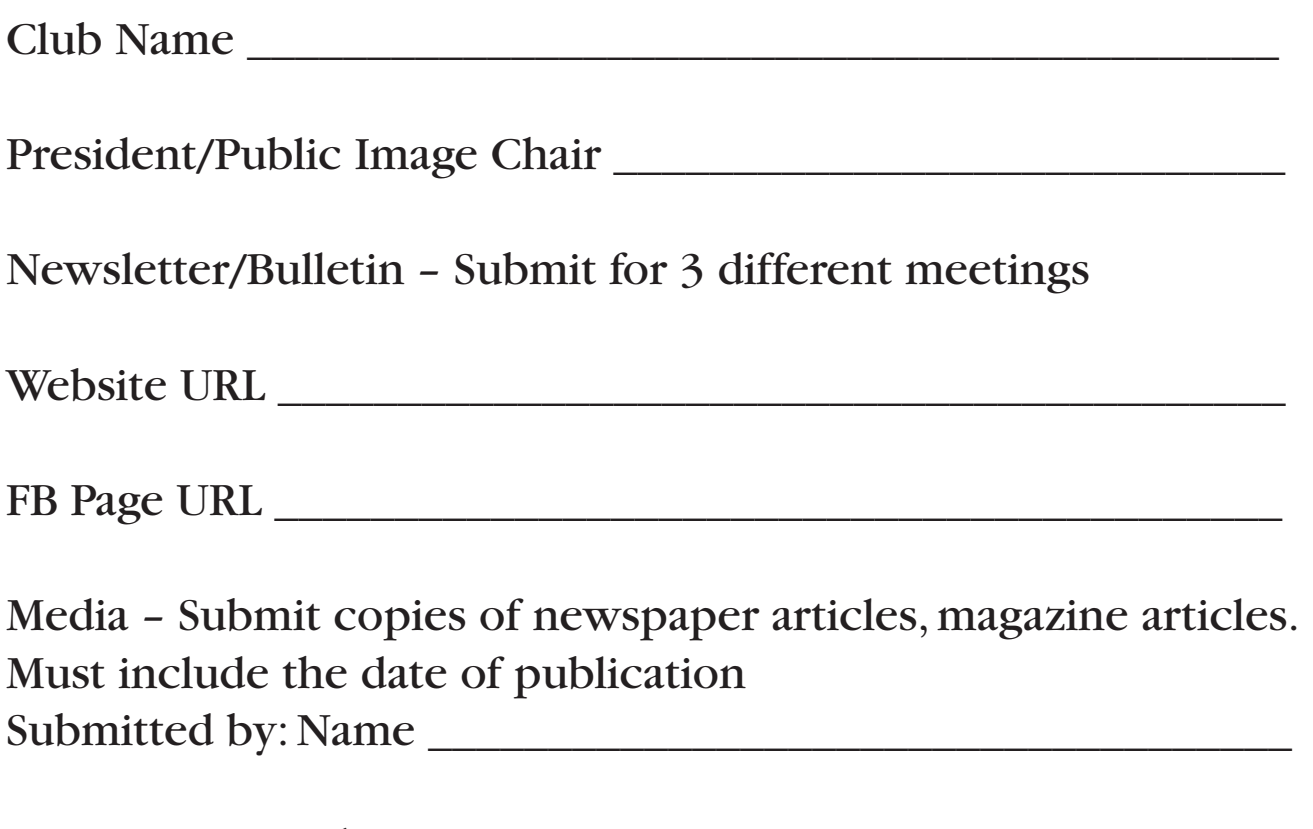

Phone  $\blacksquare$ 

Mail or email information to: Mary G. Gasque mary@gasque.com

> Gasque Marketing & Advertising 3195 Leaphart Road West Columbia, SC 29169

### **Zone 33 Public Image Citation and Video Contest**

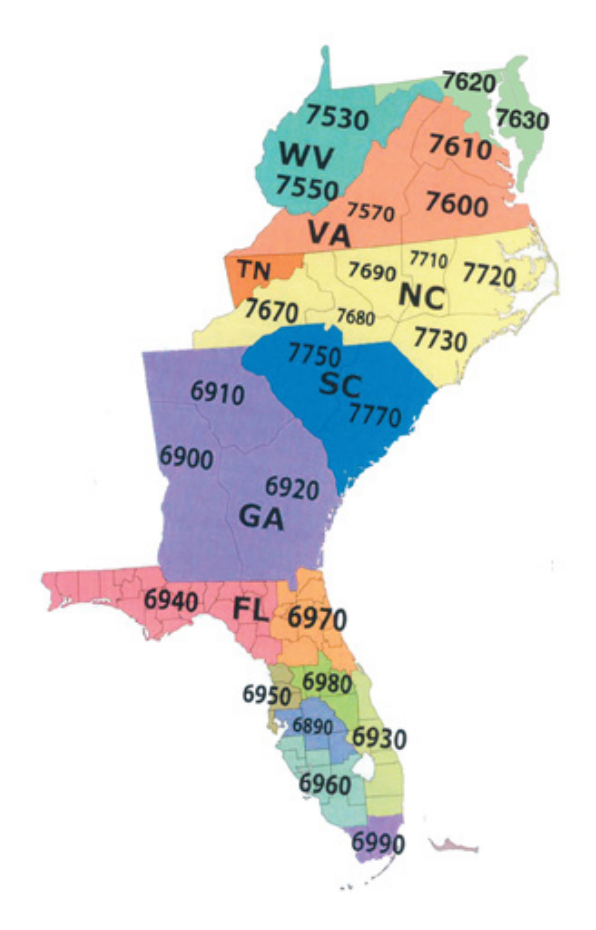

#### **Citation**

Zone 33 Rotary Clubs are invited to enhance Rotary's public image and awareness and earn a Public Image Citation. Learn more at http://rizones33-34.org/PublicImage.html

#### **Video Contest**

Use video to tell how your club made a difference.

- 1. It's fun!
- 2. It's easy
- 3. Download more information at https:/www.facebook.com/33and34video

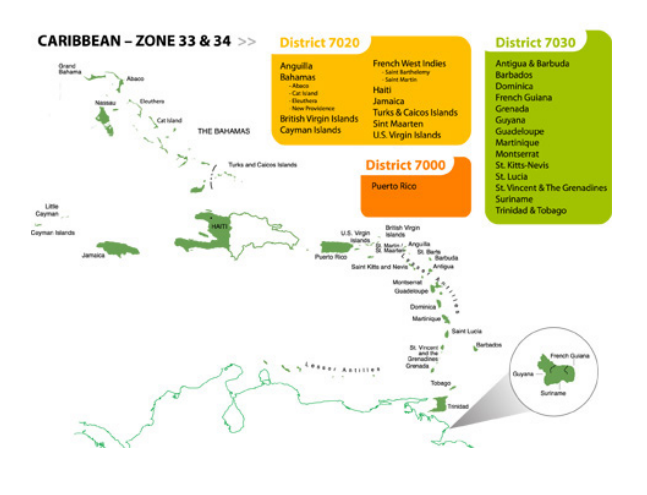

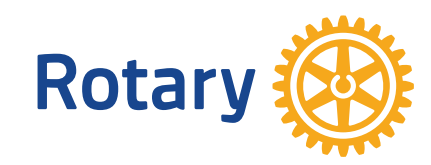

### **How to use District 7770 Data Base** (Called DAC db)

#### **What can you do on DAC db?**

Find members Find Clubs in the District Review and update your personal data Send emails Access the District Calendar Run Club Reports

To access DAC db you must go to **www.rotary7770.org** Click on Members Only to access DACdb First time users will need to establish an account by using your email address and your RI Member ID as your password (password can be found on The Rotarian or ask your club secretary).

Contact for assistance: Terry Moore - tr\_moore@bellsouth.net

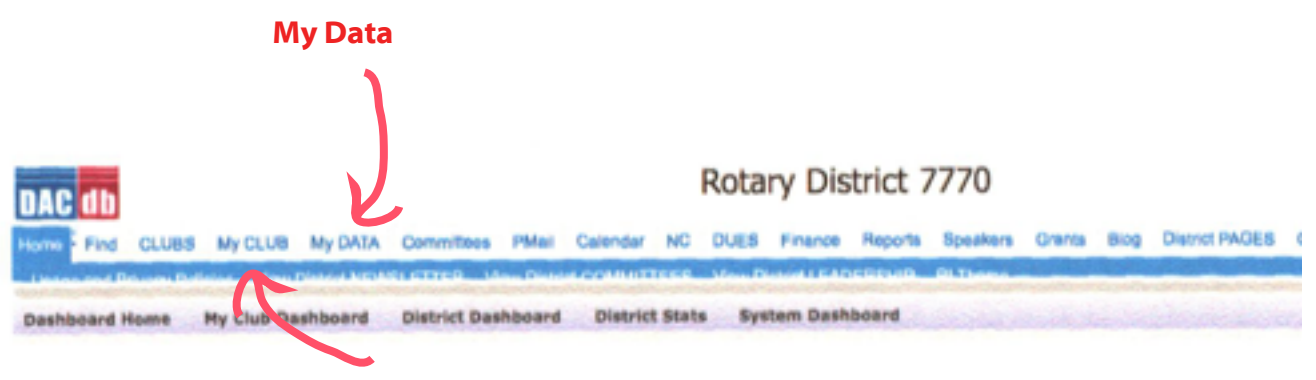

**My Club--Membership directory**

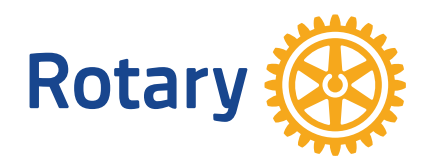

### **If you are Public Image Chair the most important page on www.rotary.org for you is My Rotary**

Go to www.rotary.org

Click on **My Rotary**

Sub-catagories: Exchange Ideas Take Action Learning & Reference Manage The Rotary Foundation News & Media **Member Center** Rotary Club Central – online tool to help club/district leaders set & track goals. Helps Rotary measure the impact Rotarians are making worldwide. You can pull up a Dashboard for your club that will give you a history and current info on member ship, performance on projects, and Rotary Foundation giving.

**Brand Center** – Everything you want to know about logos

 **Rotary Showcas**e – Allows Rotarians to tell their club or district service project on line. View at www.rotary.org/showcase or contact the Rotary Service Department at rotary.service@rotary.org to share information about your project. Your story will be considered for publication on the RI website or in other Rotary publications.

**Great for ideas too!**

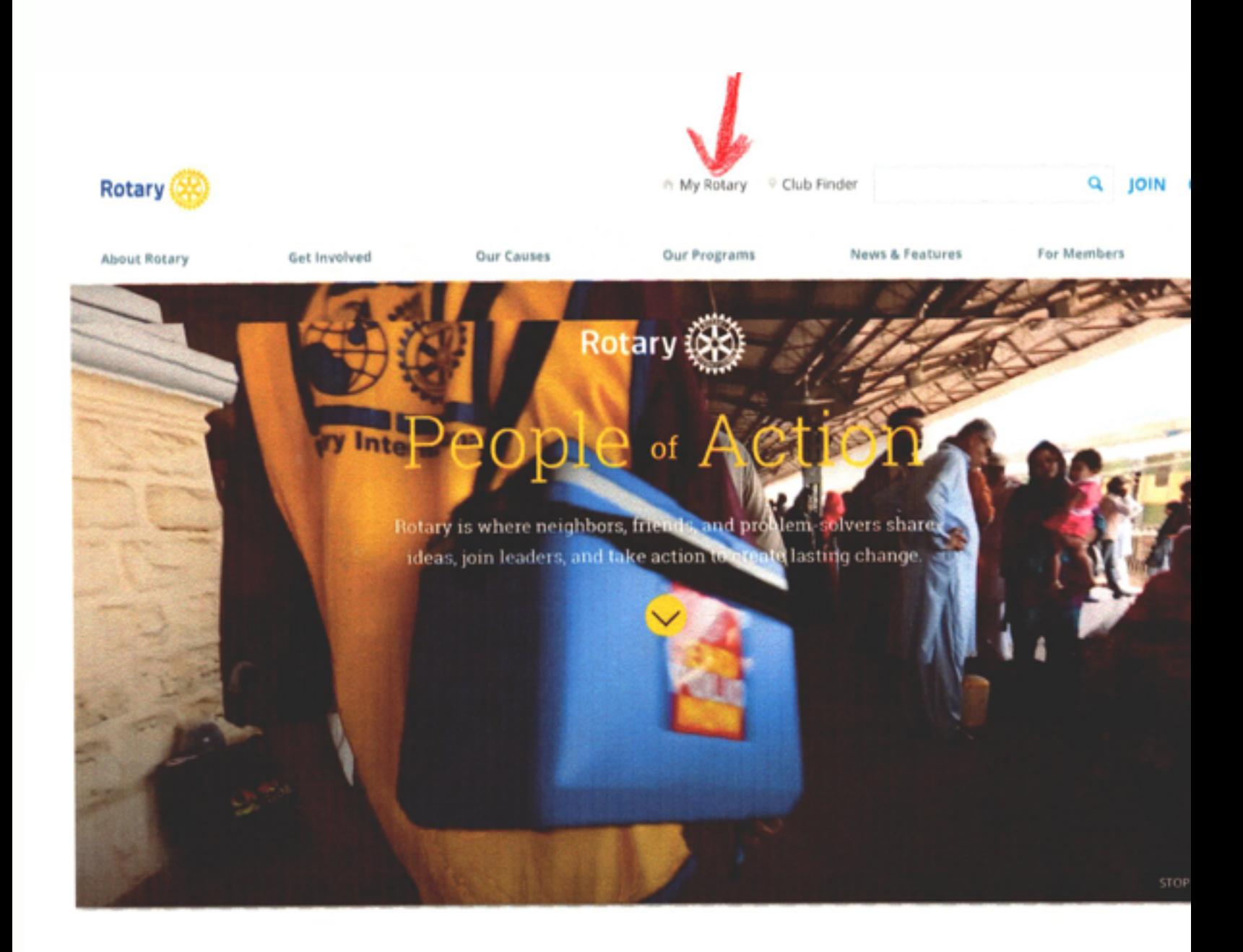

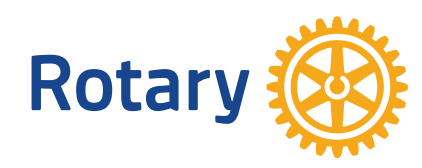

### **How to team up with other clubs in your**  area to create greater

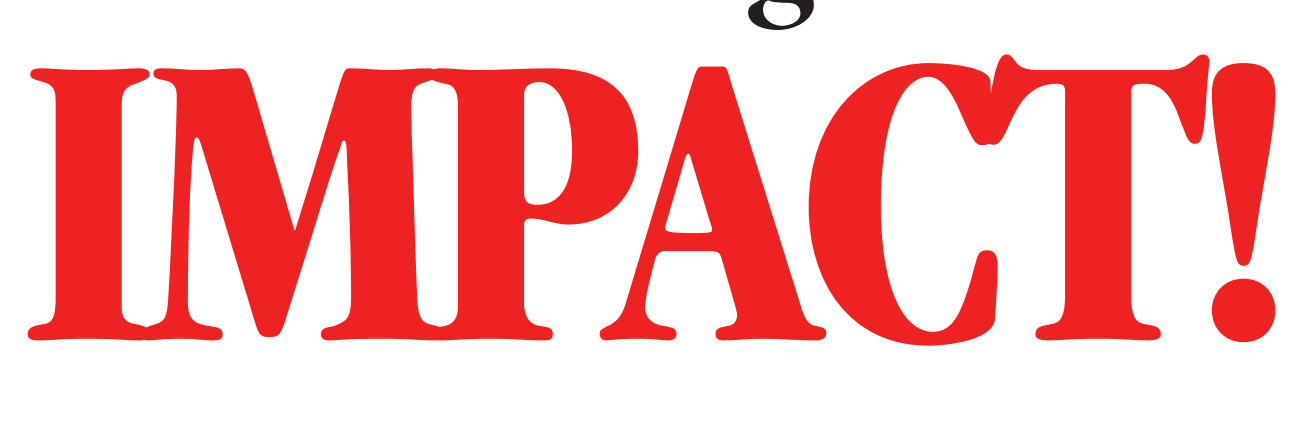

#### **Area Governors**

Area 1 – Columbia – AG Bill Oliver Blythewood, Camden, Eau Claire/North Carolina, Forest Acres, Spring Valley, West Wateree-Lugoff

Area 2 – Columbia Central – AG Ione Cockrell Columbia, Columbia Capital, Columbia East, Five Points, Main Street, Vista Night

Area 3 – Columbia West – Lisa Smith Cayce-West Columbia, Chapin Sunrise, Lake Murray-Irmo, Lexington, St. Andrews (Columbia), West Metro West Columbia

Area 4 – Hilton Head/Bluffton – Nancy Riedel Bluffton, Hilton Head, Hilton Head Sunset, Hilton Head Van Landingham, Okatie-Bluffton

Area 5 – Low Country – Charlotte Gonzales Beaufrot, Jasper County, Lowcountry-Beaufort, Sea Island (Beaufort)

Area 6 – Gateway to Low country – Alexander Arntz Goose Creek, Moncks Corner, Summerville, Summerville Evening, Summerville, Oakbrook Breakfast

Area 7 – Coastal Charleston – Andrew Brack Charleston Breakfast, Charleston, St. Andrews (Charleston), St. John's Parish-John's Island

Area 8 – Three Rivers – Clinton Dunn Daniel Island, East Cooper Breakfast (Mt. Pleasant), Mt. Pleasant, North Charleston, North Charleston-Breakfast

Area 9 – Tidelands of Georgetown – George Chastain Andrews, Georgetown, Georgetown Breakfast, Murrells Inlet, Pawley's Island

Area 10 – Center of Grand Strand – Diana Green Myrtle Beach, Myrtle Beach Sunrise, Myrtle Beach-Chicora, Surfside Area

Area 11 – Rivertown – James Hanson Carolina Forest Sunrise, Conway, Little River, North Myrtle Beach

Area 12 – Swamp Fox Trail – Carol McIntosh Kingstree, Manning, Summerton, Sumter, Sumter Sunrise

Area 13 – Orangeburg District – Paul Miller Lake Marion @ Santee, Orangeburg, Orangeburg-Morning, St. Matthews

Area 14 – Southern Highlands – Joseph Byron Barnwell County, Hampton County, St. George, Walterboro

Area 15 – Pinnacle of the Peedee – Cynthia Hulon Bennettsville, Cheraw, Dillon, Latta, Marion Mullins

Area 16 – Heart of the Peedee – Jammie McDonald Darlington, Florence, Florence-Breakfast, Florence West, Hartsville, Lake City

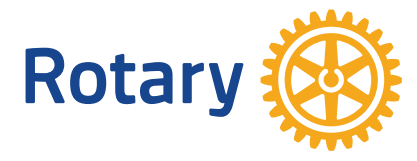

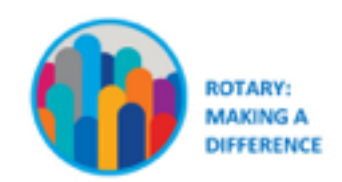

Produced by Mary Gasque, District Public Image Chair District 7770

mary@gasque.com

#dogoodhavefuntellsomeone

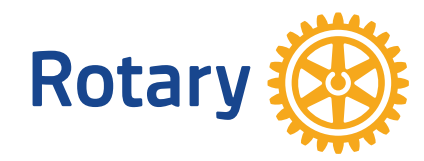